3.落版(Ver 2.5)

| 編號           | 問題、原因                                                                                                    | 改善對策                                                      | 附註 |
|--------------|----------------------------------------------------------------------------------------------------|-----------------------------------------------------------|----|
|              | 落版後,在飛騰中看不到部件內容,且在落版中點部件,<br> 部件會不見                                                                                                    | 因為該版區做過關連,而關連資料已存入到資料庫中。所以只要重設關<br> 連後,該部件就可以顯現並進行簽版。     |    |
| $2^{\circ}$  | 同一部件落到不同版區時出現錯誤訊息。<br>RsPage                                                                                                    | 因為落版作業時,資料庫是開放寫入的,所以可能有人正好使用到版區,<br>Ⅳ‖只需將程式退出後再進入,更新資料即可。 |    |
|              | 該部件刪除,請聯係全頁組版重新增加同名部件或刪除該部件                                                                                                    |                                                           |    |
|              | 確定                                                                                                    |                                                           |    |
| $\mathbf{3}$ | 版面撤簽,部件無法自小版移除                                                                                                    | 檢查和處理步驟:                                                  |    |
|              |                                                                                                    | 1.關聯版面是否都取消【簽版】。<br> 2.如果,還是無法移除,請使用開版程式在該版區內,新增一小版,將     |    |
|              |                                                                                                    | 該部件移往該小版後,原版序重新落小版。                                       |    |
| 4            | 落版系統中匯入的 DBF 所開出的版面批數不正確或是版                                                                                                    | 可使用E x c e 1 / A c e s s x 來修改修改 a_MMDDtdetail.dbf 後,重    |    |
|              | 別、版序有錯誤。                                                                                                    | 新匯入。DBF 內相關的欄位分別為:                                        |    |
|              |                                                                                                    | SEC 批數 LINE 行數 POXY 相對位置                                  |    |
| 5            |                                                                                                    | ADVSER 版序 PDATE 見報日期                                      |    |
|              | 落版系統中進行匯出 DBF,出現資料庫引擎無法找到 tdetail 1.至該台電腦控制台的 ODBC 資料來源管理員<br> 物件,造成無法落版,如下圖。(2006/10/26)                                                                                                    | > 系統資料來源名稱                                                |    |
|              |                                                                                                    | >fullpage dbf 與 tdbf, 如附圖 1                               |    |
|              | 俚式(E) 檢視(Y) 列印操作 版區操作 版序操作 説明(H)<br>$\blacksquare$ in an $\underline{A}$ $\boxdot$ $\underline{\beta}$ $\parallel$<br><b>A THE DEFECT OF THE STATE OF THE STATE OF STATE OF STATE OF STATE OF STATE OF STATE OF STATE OF STATE OF STATE</b> | >選取目錄路徑指向 V:\, 如附圖 2                                      |    |
|              | E06 [3.9] F01 [20] F02 [20] F03 [20] F04 [20] F05 [20]<br><b>B07</b> [6.6]<br>RsPage                                                                                                    | >重新落版匯出即可正常。                                              |    |
|              | 2北市<br>Microsoft Jet 資料庫引擎無法找到 Tdetail 物件。請確定這個物件存在,而且您沒有將物件的名稱及路徑拼<br>錯。<br>X)                                                                                                    |                                                           |    |
|              | 確定                                                                                                    |                                                           |    |
|              |                                                                                                    |                                                           |    |
|              |                                                                                                    | $\sim$ 1<br>P a g e<br>o f                                |    |

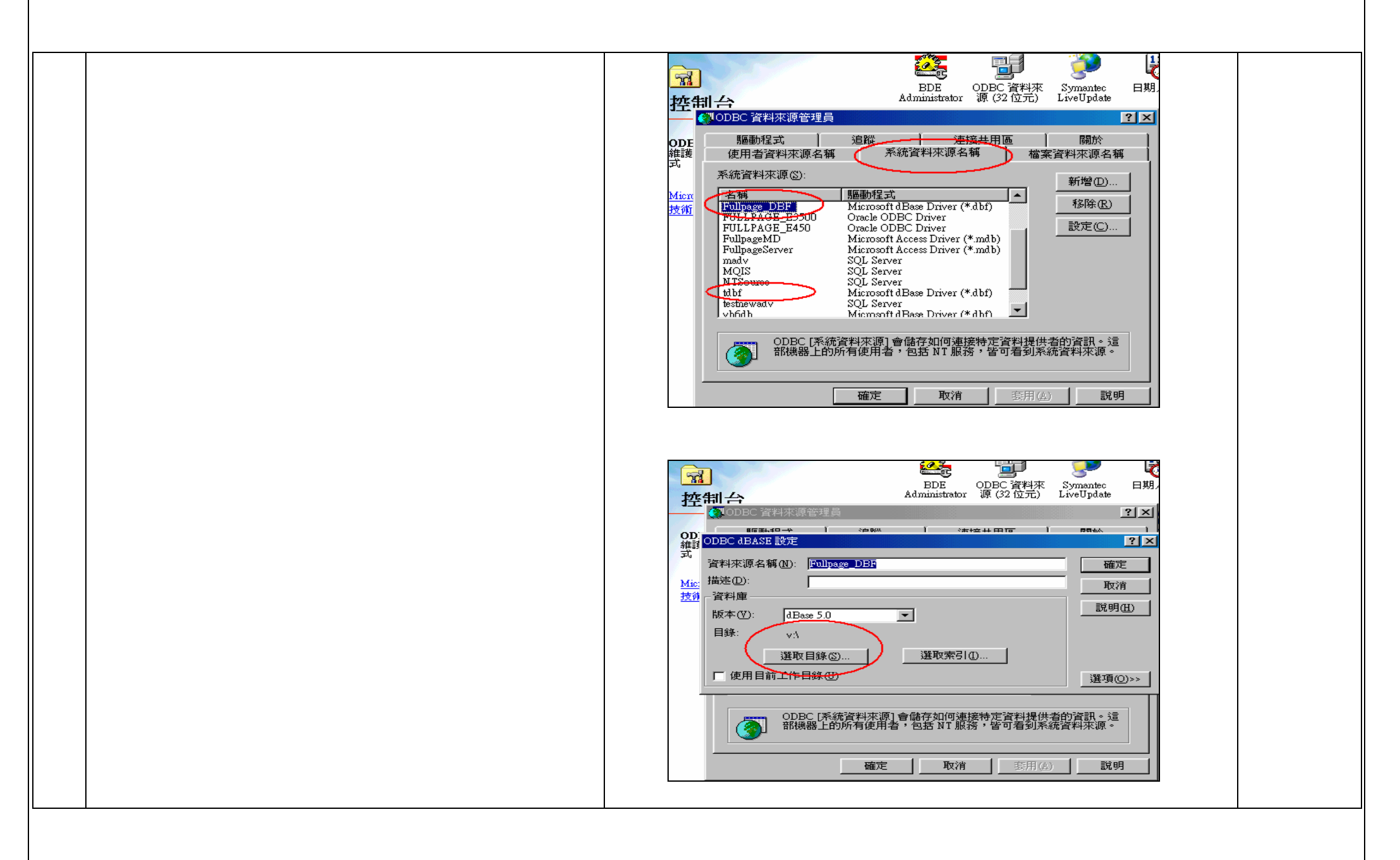

 $P$  a g e 2  $\circ$  f  $\overline{2}$